# **Messestand PopUp-Display** Allgemeine Informationen

## **Kurzanleitung**

- 1. Legen Sie in Ihrem Layoutprogramm ein neues Dokument in der **Größe 4156 x 2400 mm** an.
- 2. Erstellen Sie einen Objektrahmen über die gesamte Fläche und platzieren Sie dort die PDF-Datei "Snapframe\_MASTER.pdf".
- 3. Beginnen Sie nun mit der Gestaltung Ihres Messestandes. Die grauen Bereiche zeigen den sichtbaren Bereich des Displays.

**WICHTIG! Bitte beachten Sie das das Layout in Originalgröße 1:1 vorliegt!!!** Alle verwendeten Pixelbilder sollten in Ihrer abzubildenden Größe **mindestens 150 dpi** Auflösung haben! Beachten Sie auch den sichtbaren Bereich des Messestandes, der sich innerhalb der beiden vertikal gestrichelten Linien befindet. Die beiden äußeren Panele werden umgebogen!

- 4. Wenn Sie Ihr Layout abgeschlossen haben sind **unbedingt die grünen Schneidezeichen und Linien im VORDERGRUND IHRES LAYOUTS NACH ZU ZEICHNEN!** Bitte achten Sie darauf, in dunklen Bereichen die Marken bzw. Linien in Weiß darzustellen. In hellen Bereichen in Schwarz.
- 5. Nun exportieren Sie das fertige Layout **INKLUSIVE DER NACH-GEZEICHNETEN MARKEN als PDF und zwar OHNE SCHNEIDE-MARKEN!** Bitte nur das reine im Dokument angelegte Format!
- 6. Der Export des PDFs muss im **Standard PDF 1.3** erfolgen. Ausgabeeinstellung: Druckausgabequalität. Alle Schriften müssen eingebettet sein. **Farbmodell ist CMYK.**

**Zum besseren Verständnis ist dem PDF eine zweite Seite angefügt, welche das ganze mit einem Motiv darstellt. Die nicht sichtbaren Bereiche sind hier grau abgedunkelt. An dieser Vorlage können Sie sich optisch orientieren. Benutzen Sie für das Layout bitte die erste Seite des PDF (siehe Punkt 2).**

**Anlieferung der Daten Postweg (als Datenträger CD/DVD für Mac/Windows)** Medienhaus Eifel, Landstraße 30-32, 53894 Mechernich

> **per E-Mail:** info@medienhaus-eifel.de

### **Upload über Webserver:**

 Adresse: http://www.gravis-werbung.de/fe\_upload.php Das Passwort erhalten Sie von Ihrem Ansprechpartner. **Daten für den Upload bitte eindeutig mit Kundennamen und/oder Auftragsnummer kennzeichnen (z.B.: FirmaMustermann\_09-123). Wenn möglich den Upload telefonisch ankündigen, damit eine schnelle Datenprüfung gewährleistet ist.**

**per FTP (**Zugangsdaten erhalten Sie von Ihrem Ansprechpartner)**:** Adresse: ftp://transfer.medienhaus-eifel.de

# **Messestand PopUp-Display** Allgemeine Informationen

## **Layoutansicht**

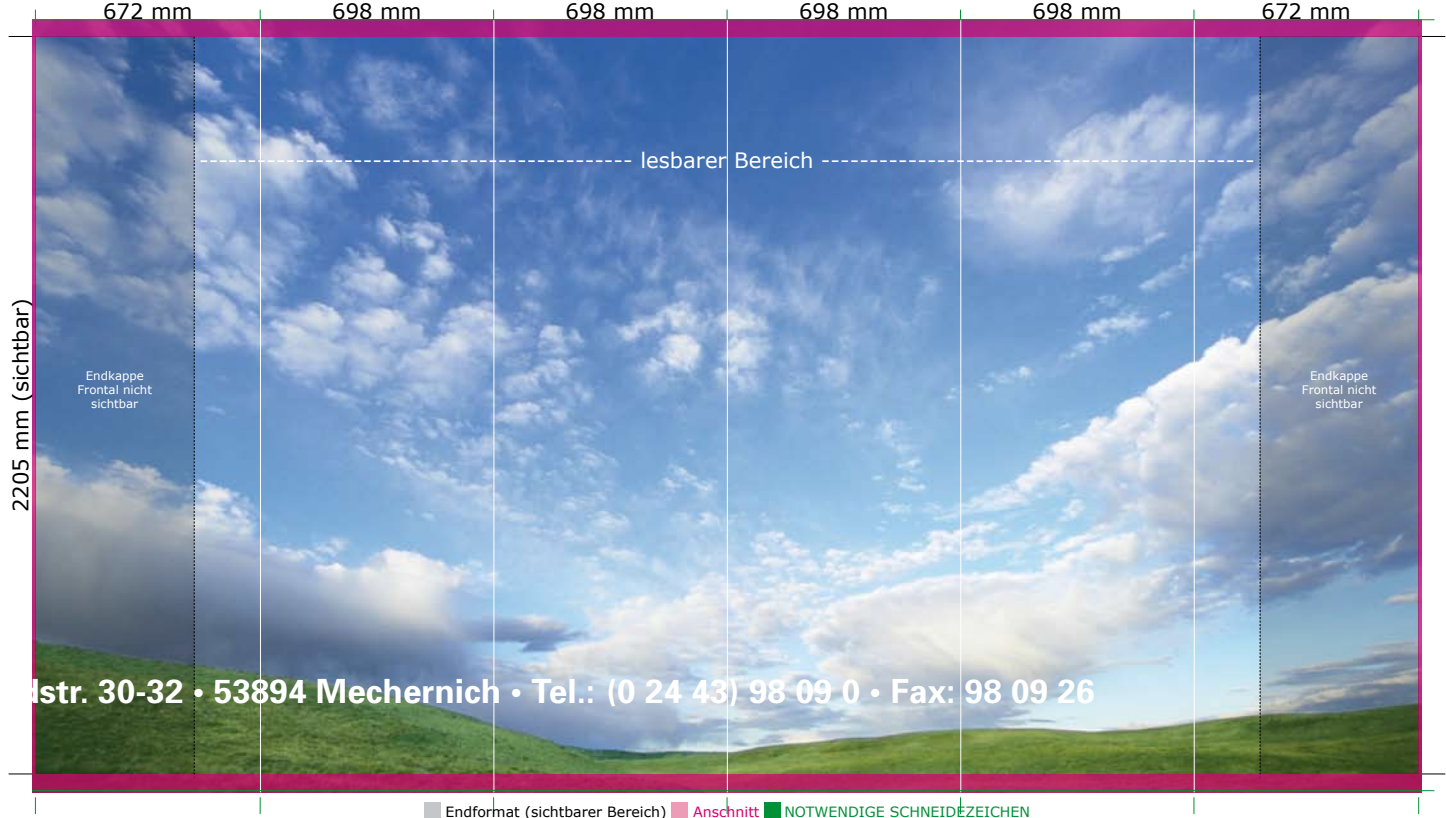

### **Wichtige Hinweise Wir bestehen auf den Erhalt von druckfertigen PDF-Daten inklusive Anschnitt im CMYK-Farbmodell!**

Die Anlieferung offener Daten (z.B. InDesign oder QuarkXpress) muss vorher mit dem zuständigen Ansprechpartner abgeklärt werden! Eine erforderliche Bearbeitung der Daten unsererseits muss von uns in Rechnung gestellt werden!

Wir übernehmen keine Gewähr für die Aktualität, Korrektheit und/oder Vollständigkeit IhrerText- und Bildinhalte. Bitte prüfen Sie vorher Ihre Texte auf Rechtschreibfehler. Bei Missachtung übernehmen wir für daraus resultierende Fehler keine Haftung!

**Bei Problemen oder Fragen helfen wir Ihnen gerne weiter! Fragen bzgl. der Layoutherstellung beantwortet Ihnen gerne ein Mitarbeiter unserer Grafikabteilung unter: Tel.: 02443-9809-22 oder -48.**

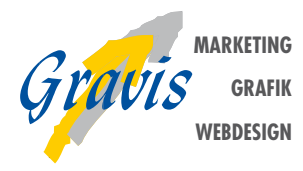

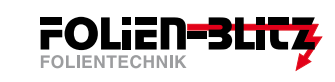

**Die Unternehmen im**

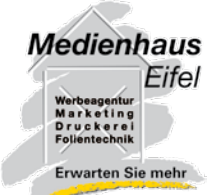

Landstraße 30-32 | 53894 Mechernich |Tel.: 02443-980910 | Fax: 02443-980926 | info@medienhaus-eifel.de